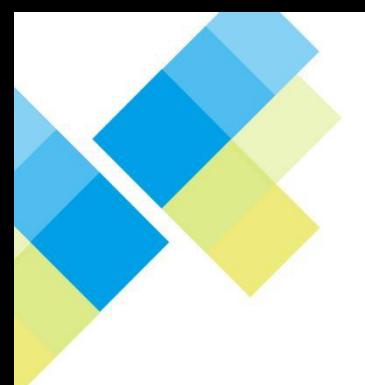

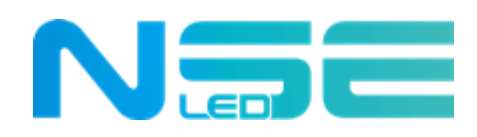

# **User Manual Digital LED Poster**

## Indoor and outdoor series P2/P2.5/P3

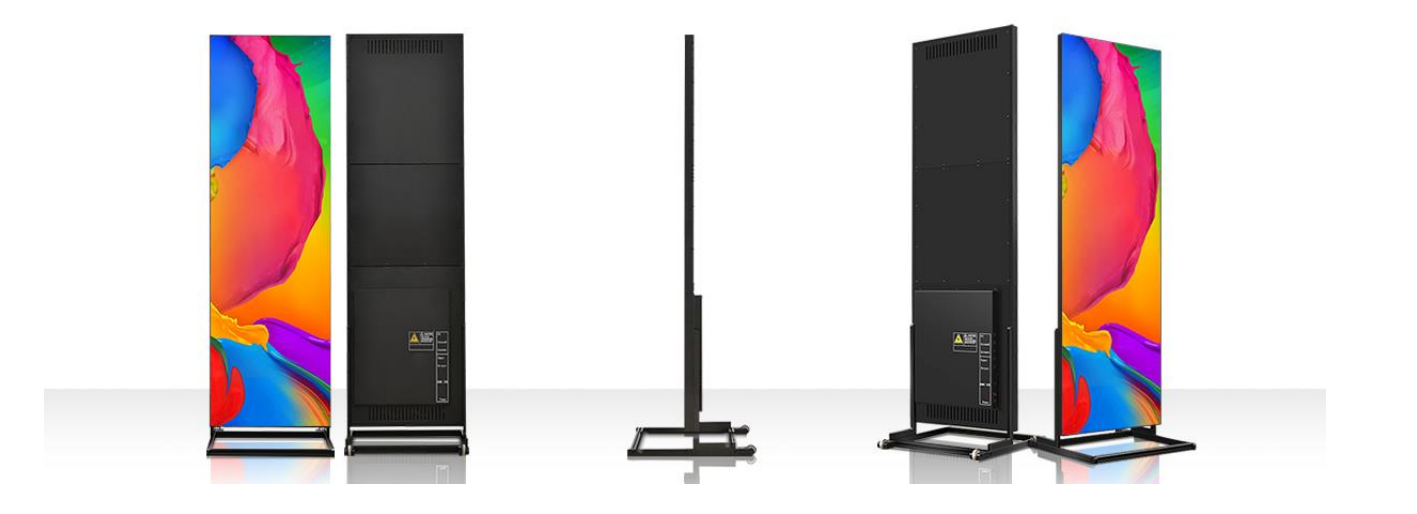

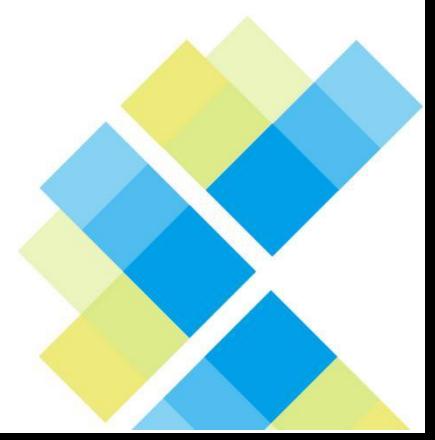

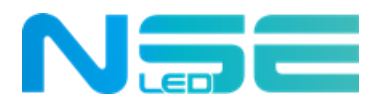

# **Instructions**

Thank you for placing you trust in us. Please read the product instructions carefully before use. While we strive for the upmost precision for this manual, please be noted that the content of this manual book is subject to modification without prior notice. Contact us if you have any question or suggestion to which we would attach the greatest importance.

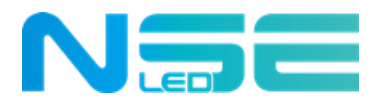

## **Precautions**

## **Please read the following carefully to ensure proper use. Irreparable damage could be resulted if the safety guidelines are ignored.**

1) Avoid strong shock or vibrations to the LED display during transportation and storage.

2) Prevent the LED display from being scratched or damaged during installation.

3) Do not face the LED display to the air conditioner vent.

4) Do not place or use the LED display in an ambient environment with volatile, corrosive gases or chemicals.

5) Ensure tight connection between the LED display power plug and socket and proper grounding.

6) For any early detection of smoke, please immediately cut off the power, and contact qualified professionals.

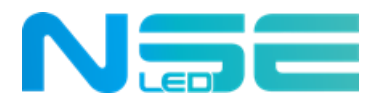

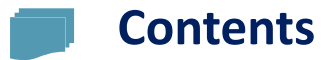

## **Chapter 1 Product Specification and Illustrations**

- 1.1 Product Specifications
- 1.2 Product Appearance
- 1.3 Illustrations for Port Connection
- 1.3.1 Network Cable Connection to PC
- 1.3.2 Synchronization of the LED poster and PC by HDMI Cable Connection
- 1.3.3 USB Flash Drive Connection
- 1.3.4 Power Interface and Power Indicator
- 1.3.5 Illustrations for the Cable Connection of One Poster and of Multiple Posters

#### **Chapter 2 Installation Guidance**

- 2.1 Floor-standing Installation
- 2.1.1 Steps for Bracket and Cabinet Installation
- 2.2 Hanging (Optional)
- 2.3 Vertical Wall Mount (Optional)
- 2.4 Horizontal Wall Mount (Optional)

#### **Chapter 3 Function Introduction**

- 3.1 Function of Ports
- 3.2 Display Mode
- 3.2.1 Single Unit
- 3.2.2 Extended Multi-unit Splicing

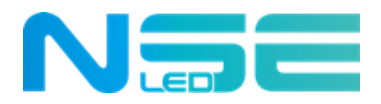

## **Chapter 4 Settings**

- 4.1 Settings for Single Unit Display
- 4.2 Settings for Extended Multi-unit Splicing Display

## **Chapter 5 Program Editing and Publishing**

- 5.1 Program Editing
- 5.2 Content Publishing
- 5.2.1 Publishing programs by connecting to the WiFi hotspot of LED Poster
- 5.2.2 Publishing Program by Network Cable Connection Between LED Poster and PC
- 5.2.3 Publishing Program via USB Flash Drive

## **Chapter 6 Daily Maintenance**

6.1 Maintenance

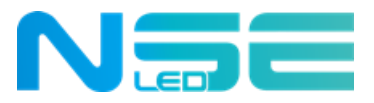

## **Chapter 1 Specification and Illustrations**

## **1.1 Specification**

NSE has its own design and R&D department, which distinguishes NSE from its competitors. Indoor P2/P2.5/P3 are available and outdoor P2.5/P3 available. **Indoor**

#### **Outdoor**

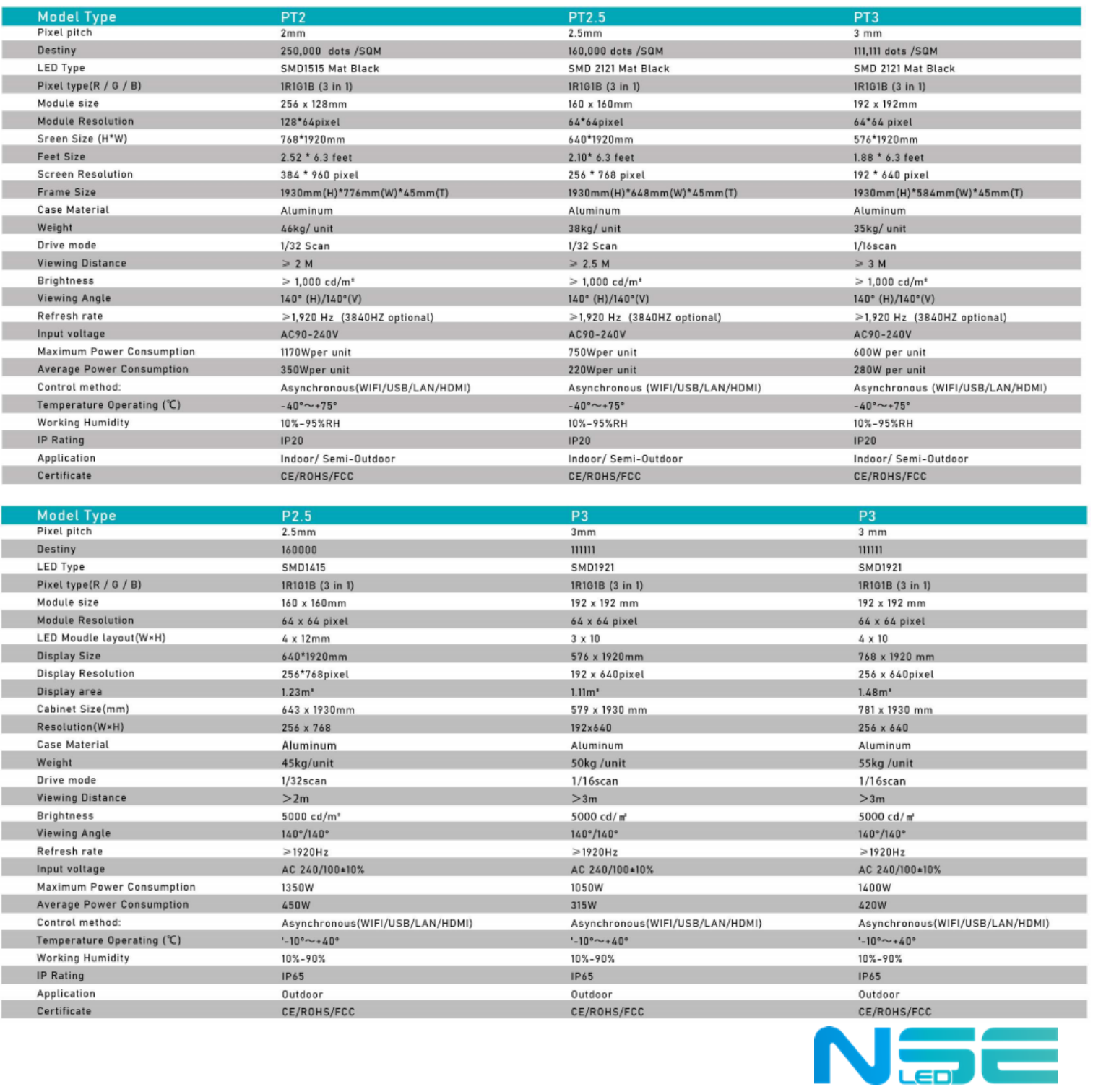

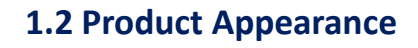

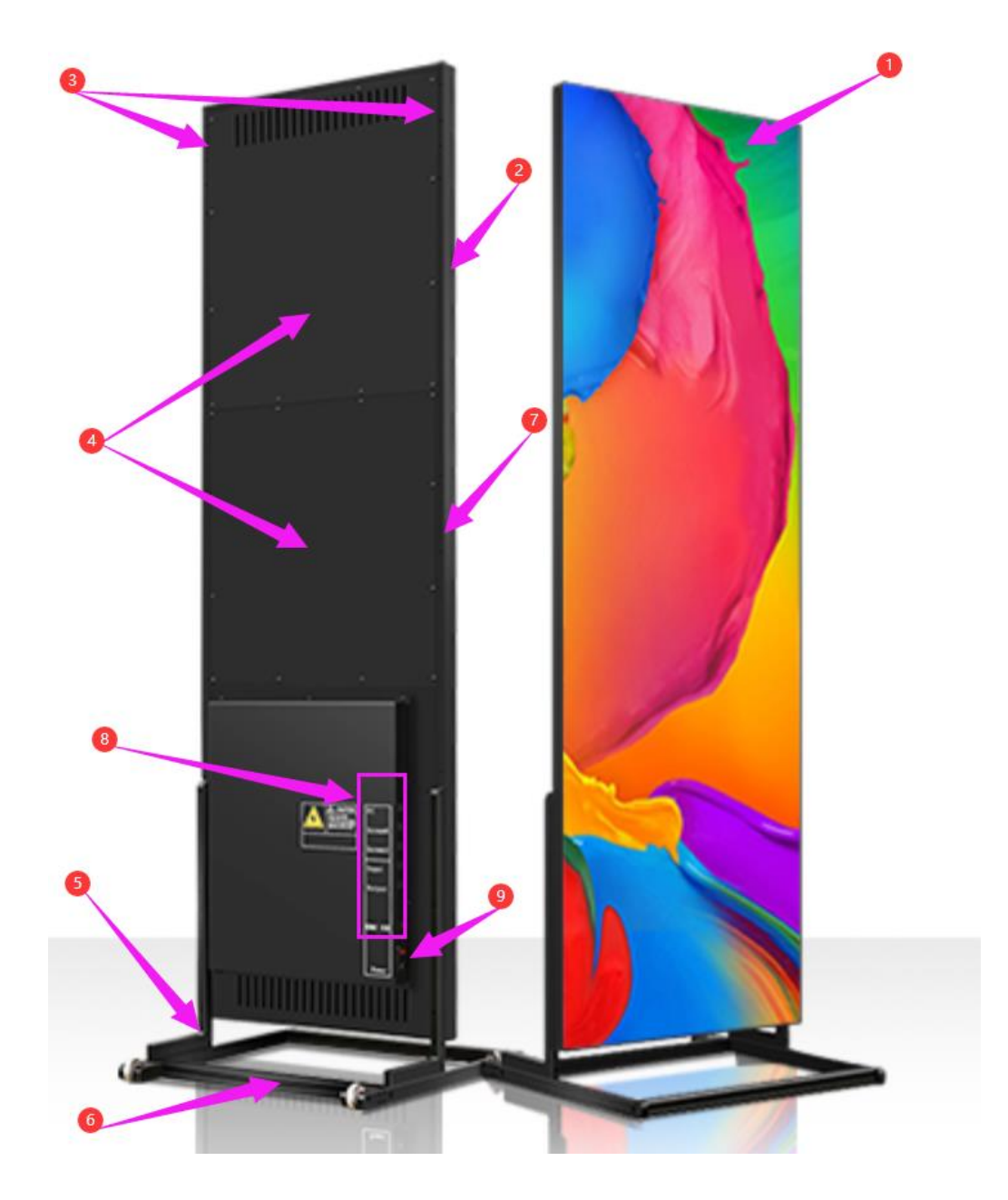

#### Note:

- 
- ① LED Screen ②Main frame ③Area for hanging installation
- ④Logo area ⑤ "L" type bracket ⑥Base bracket
	-
- ⑦ Lock area ⑨Power interface and switch
- ⑧Port area from top: USB flash drive, Screen6, screen1, Input, output, Audio, HDMI/USB

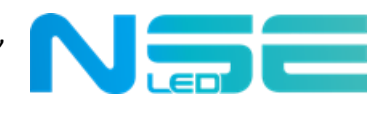

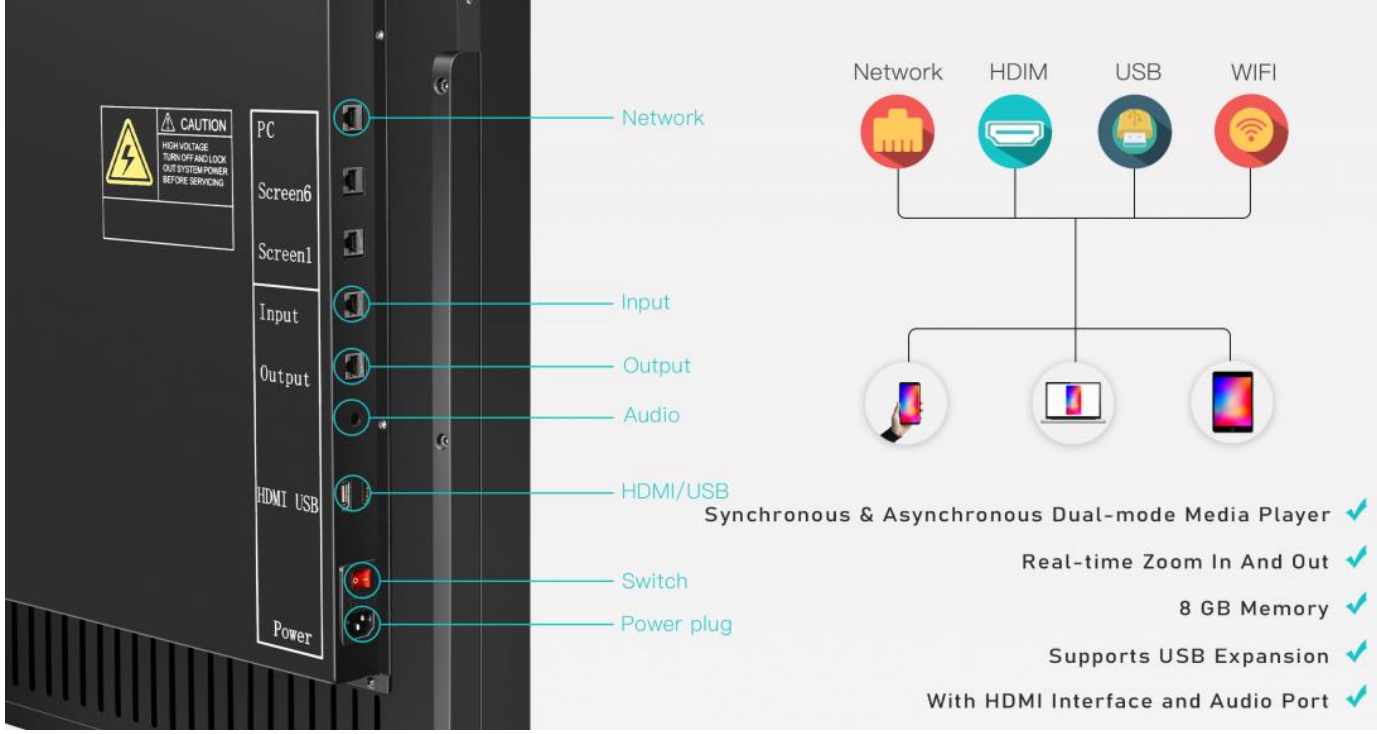

## **1.3 Illustrations for Port Connection**

## **1.3.1 Network Cable Connection to PC**

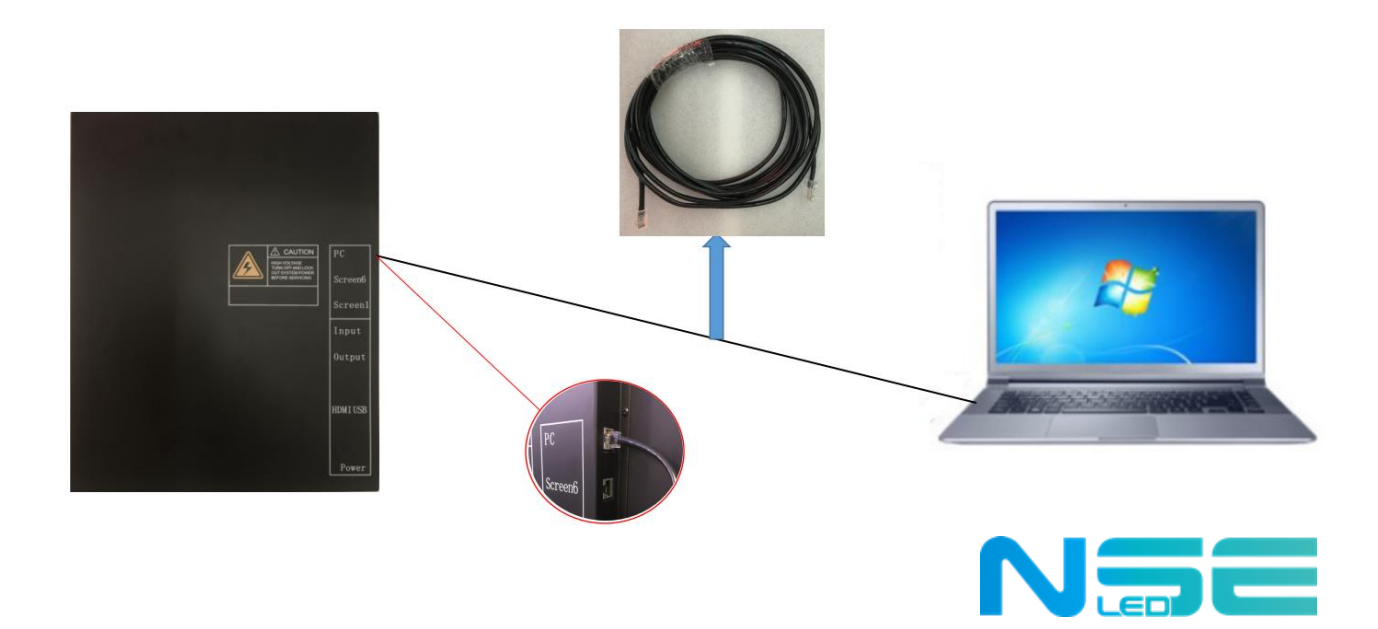

## **1.3.2 Synchronization of the Poster and PC by HDMI Cable Connection**

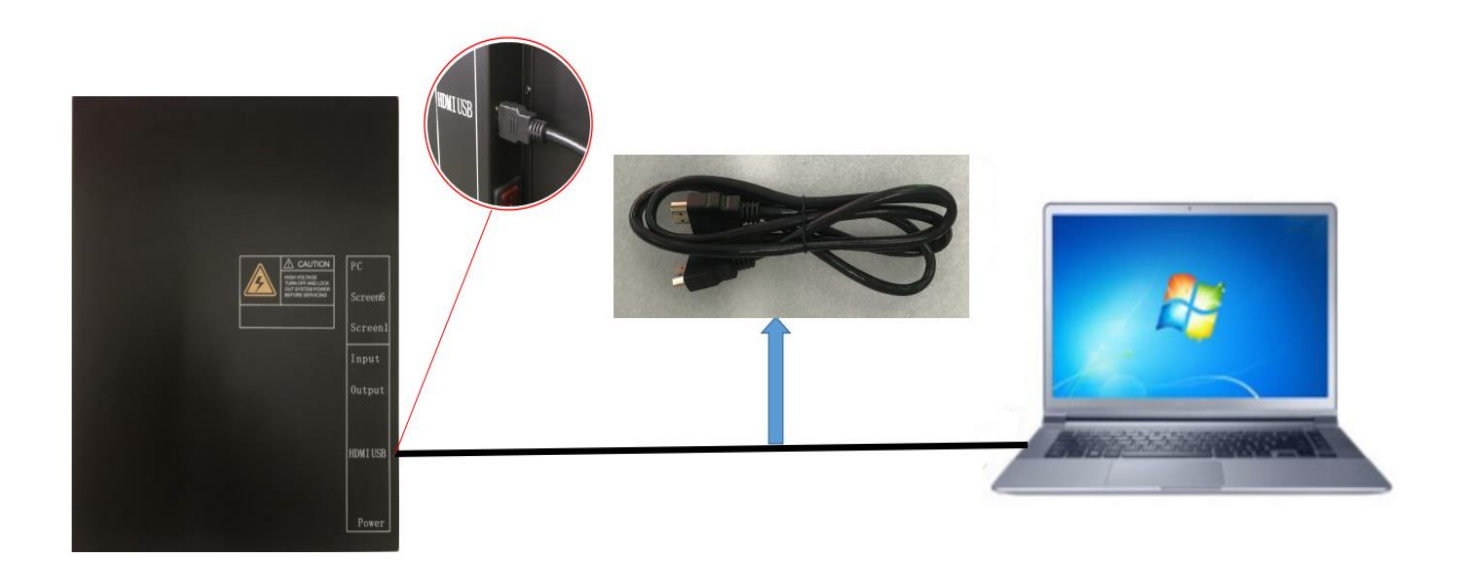

#### **1.3.3 USB Flash Drive Connection**

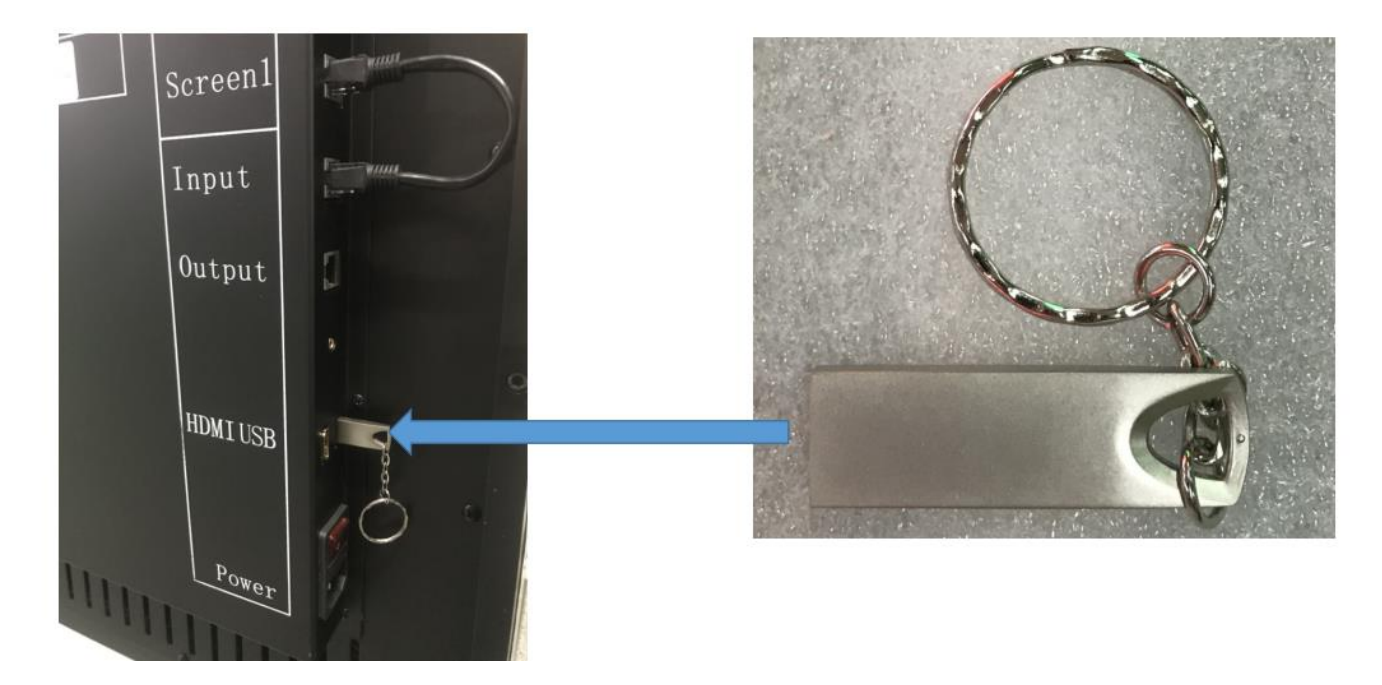

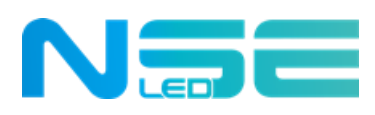

#### **1.3.4 Power Interface and Power Indicator**

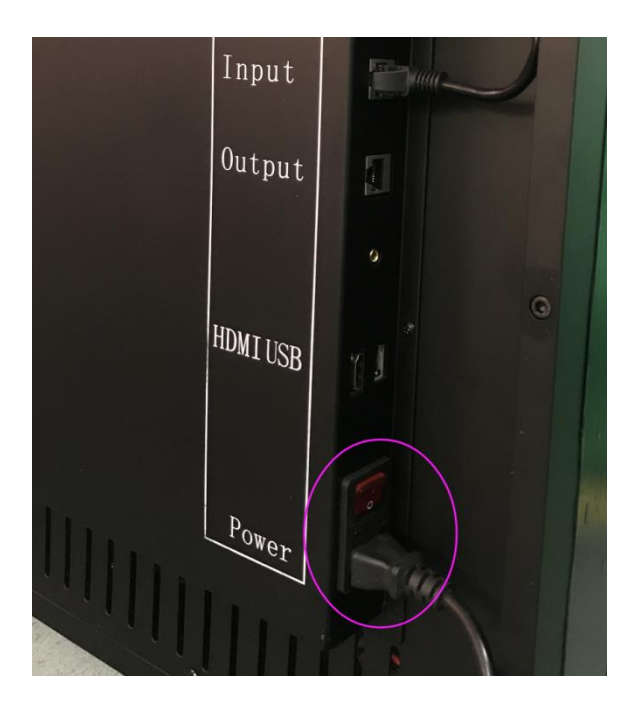

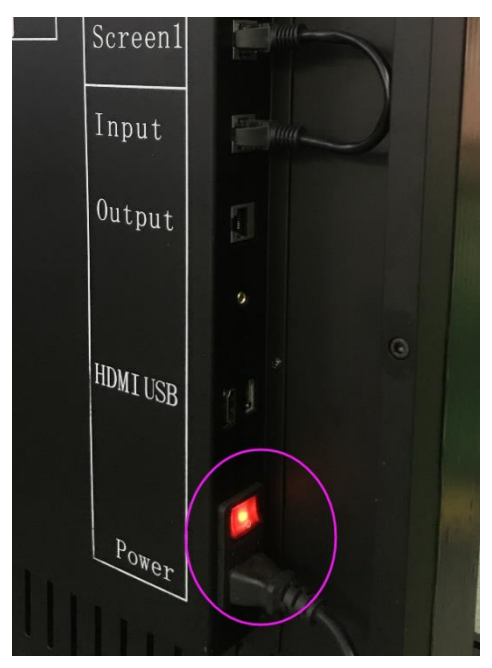

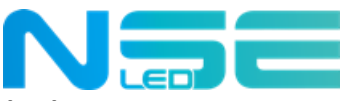

## **1.3.5 Illustrations for the Cable Connection of One poster and of Multiple Posters** (**Pattern Identified**)

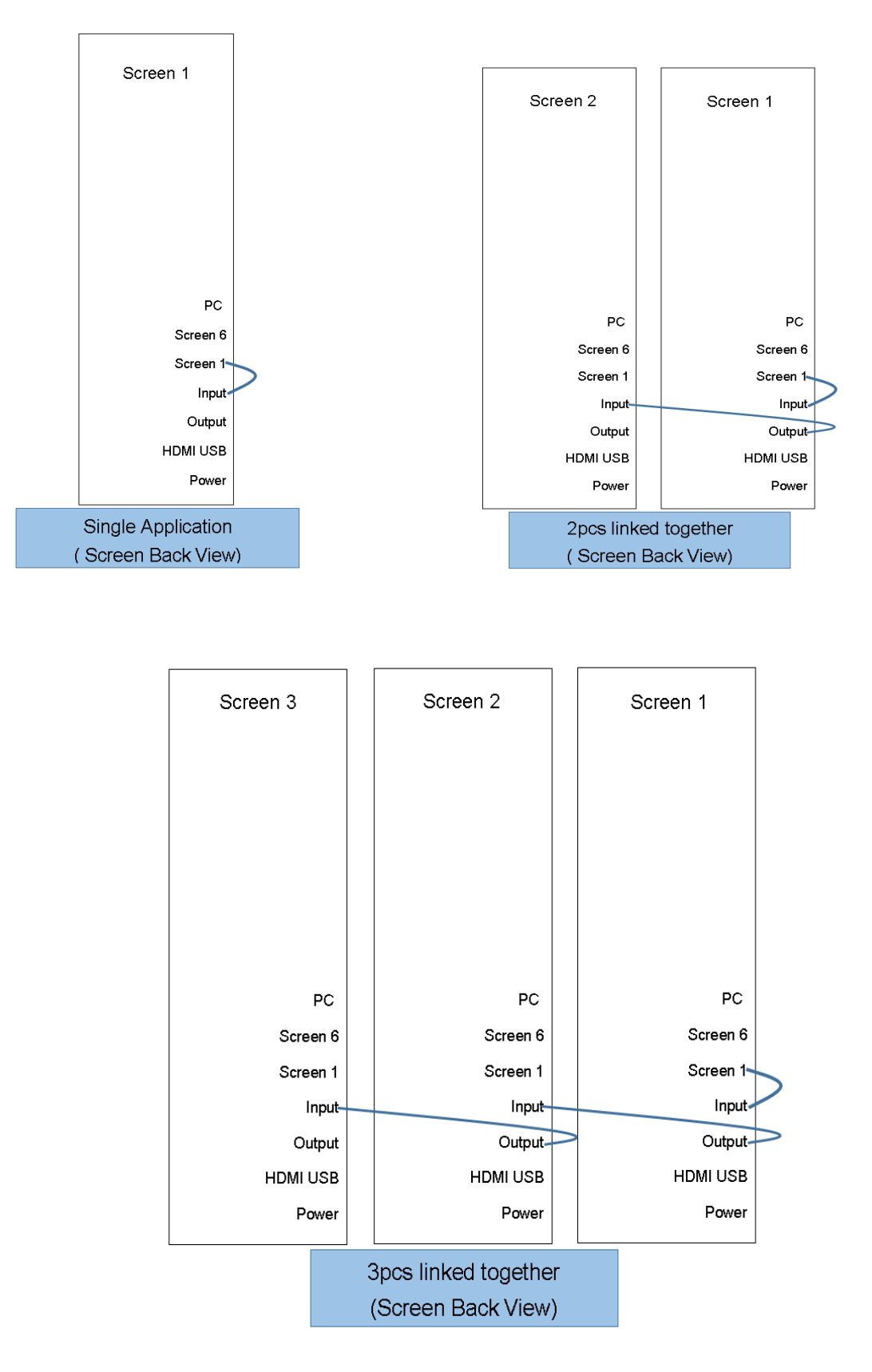

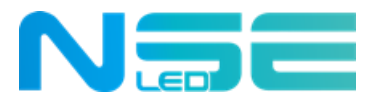

## **Chapter 2 Installation Guidance**

**Install your Digital LED Poster in the way which best suits your application.**

**2.1 Floor-standing Installation**

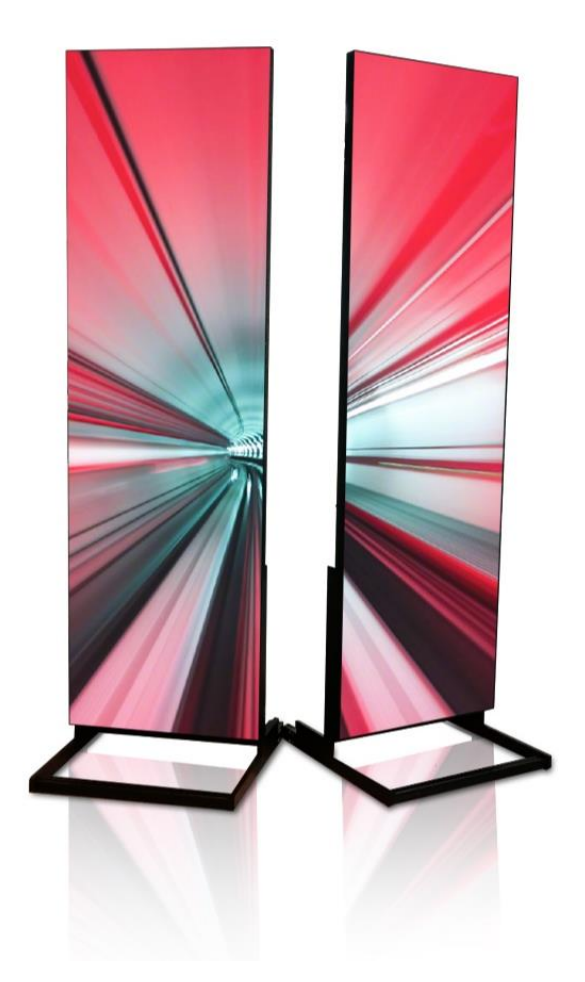

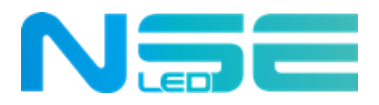

## **2.1.1 Steps for Bracket and Cabinet Installation**

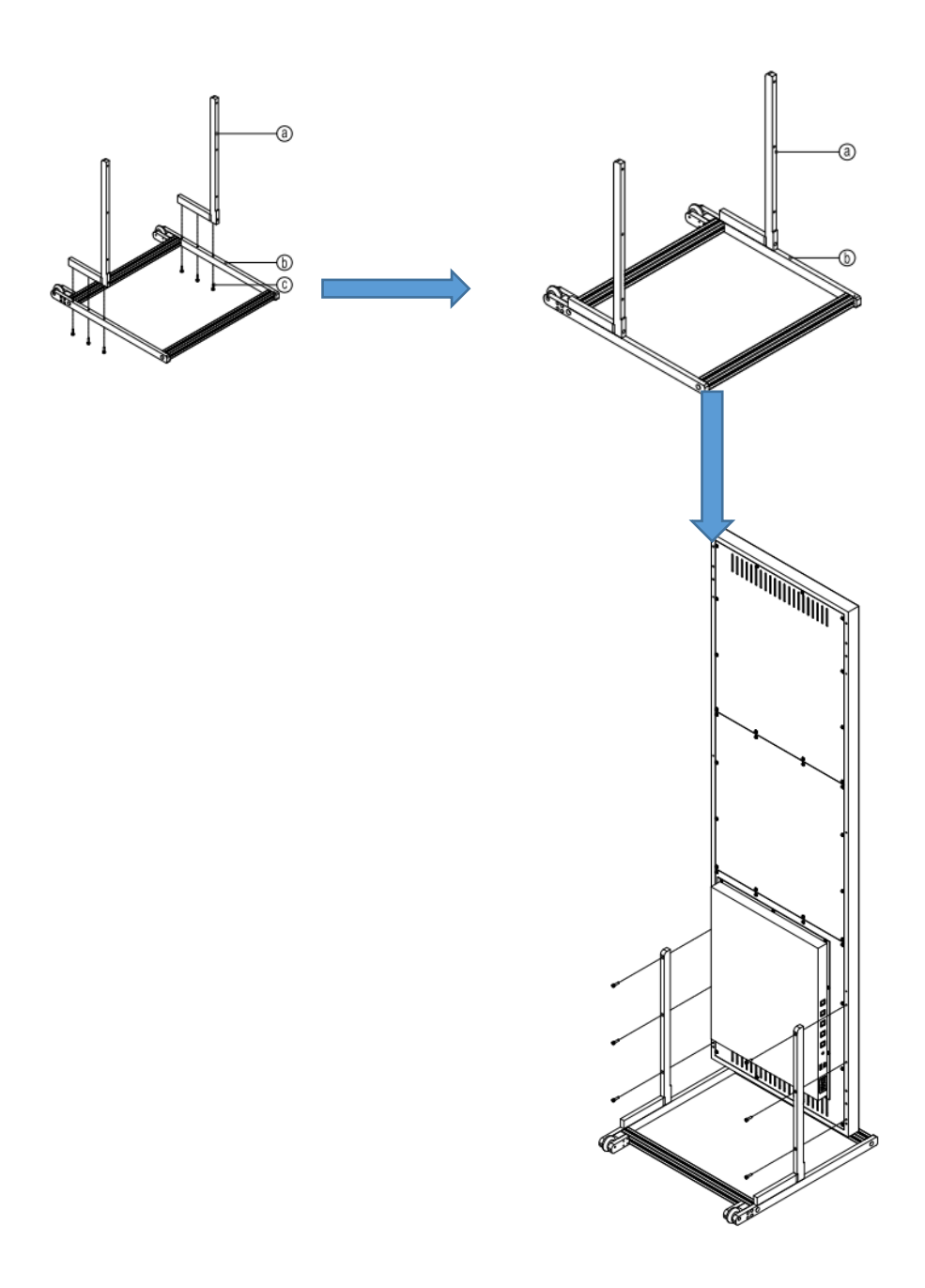

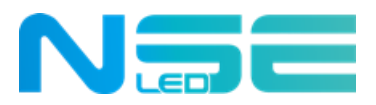

## **2.2 Hanging (Optional)**

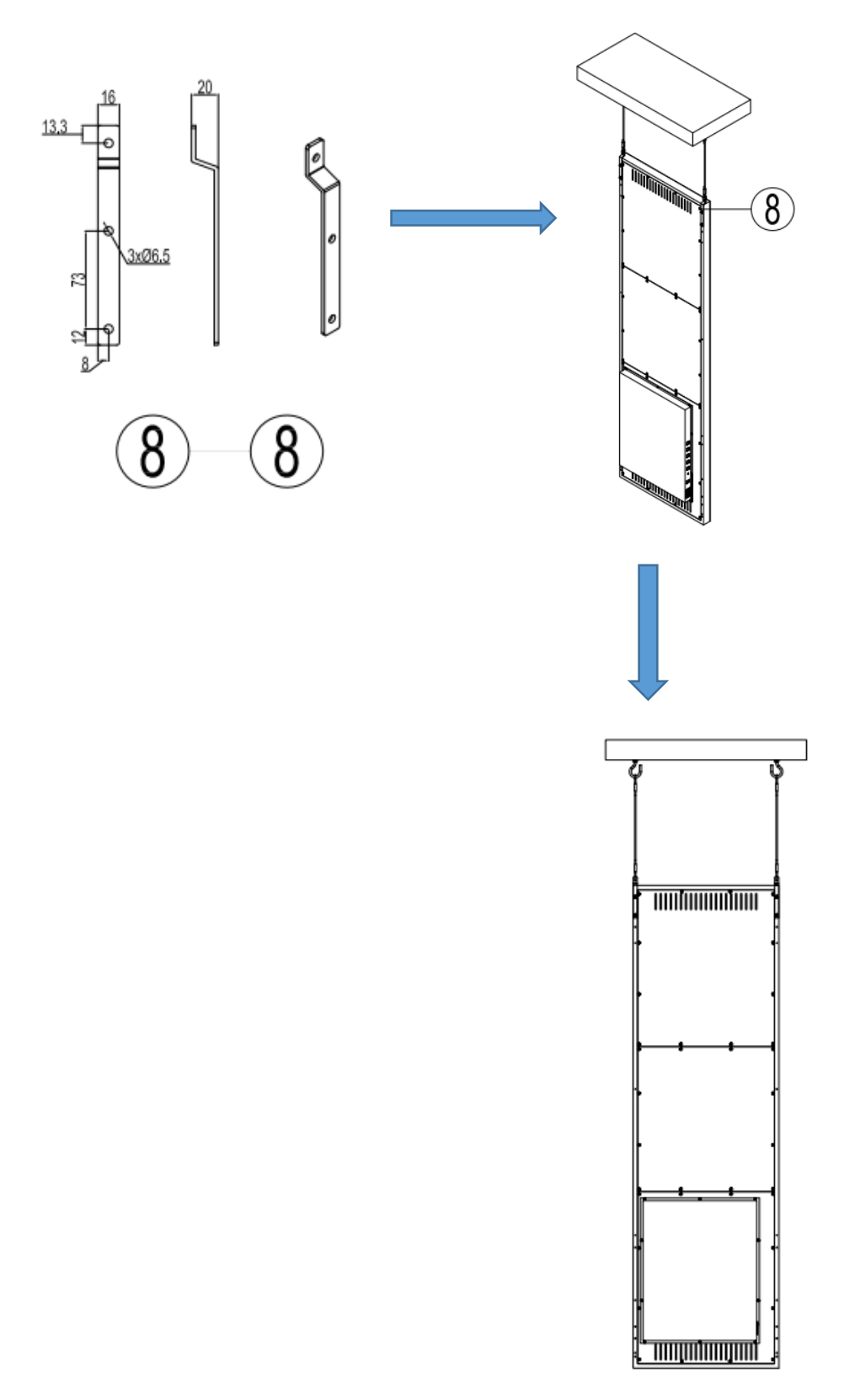

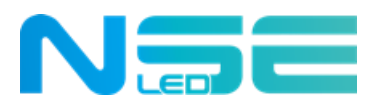

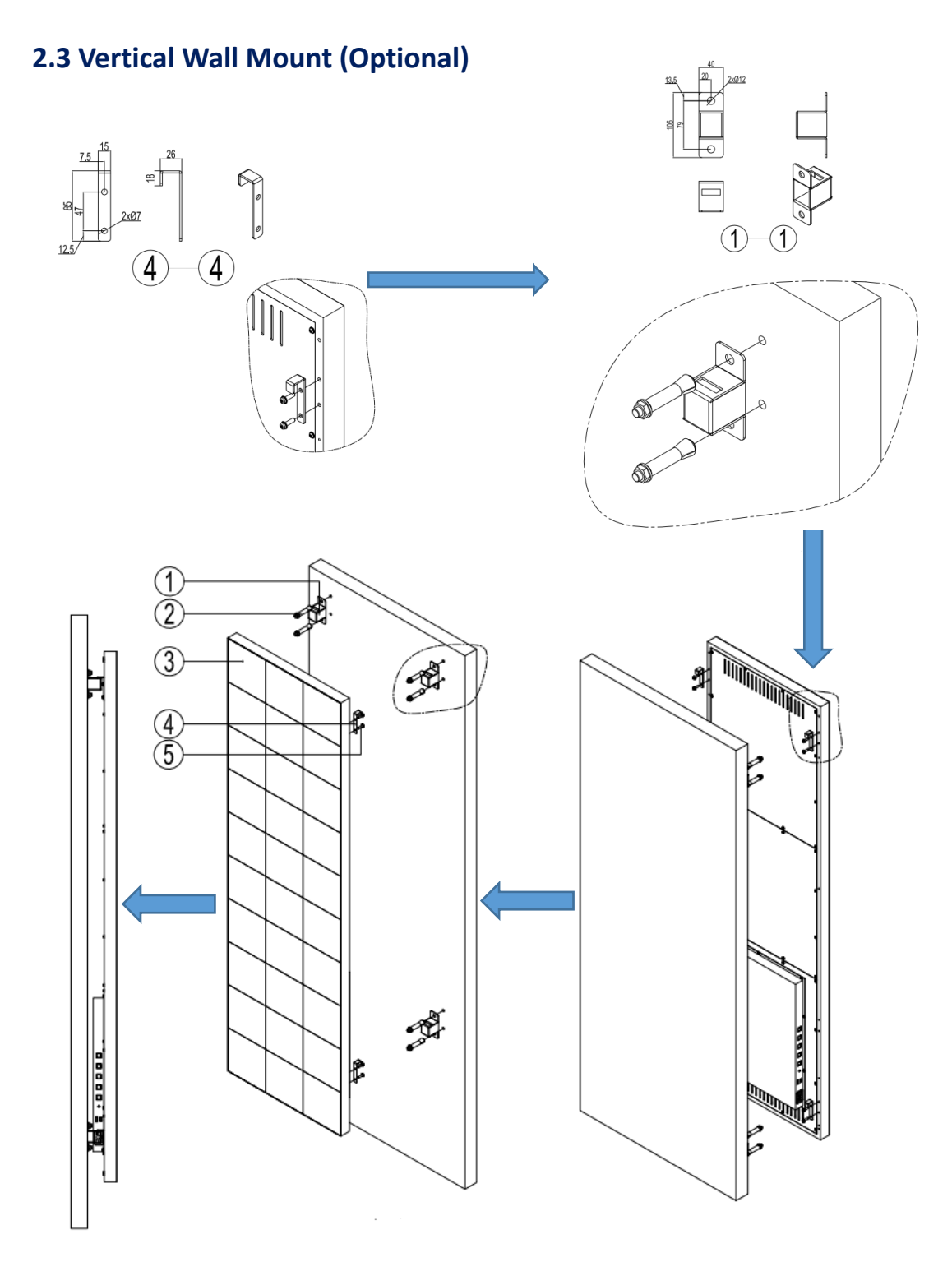

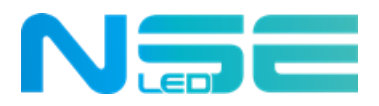

## **2.4 Horizontal Wall Mount (Optional)**

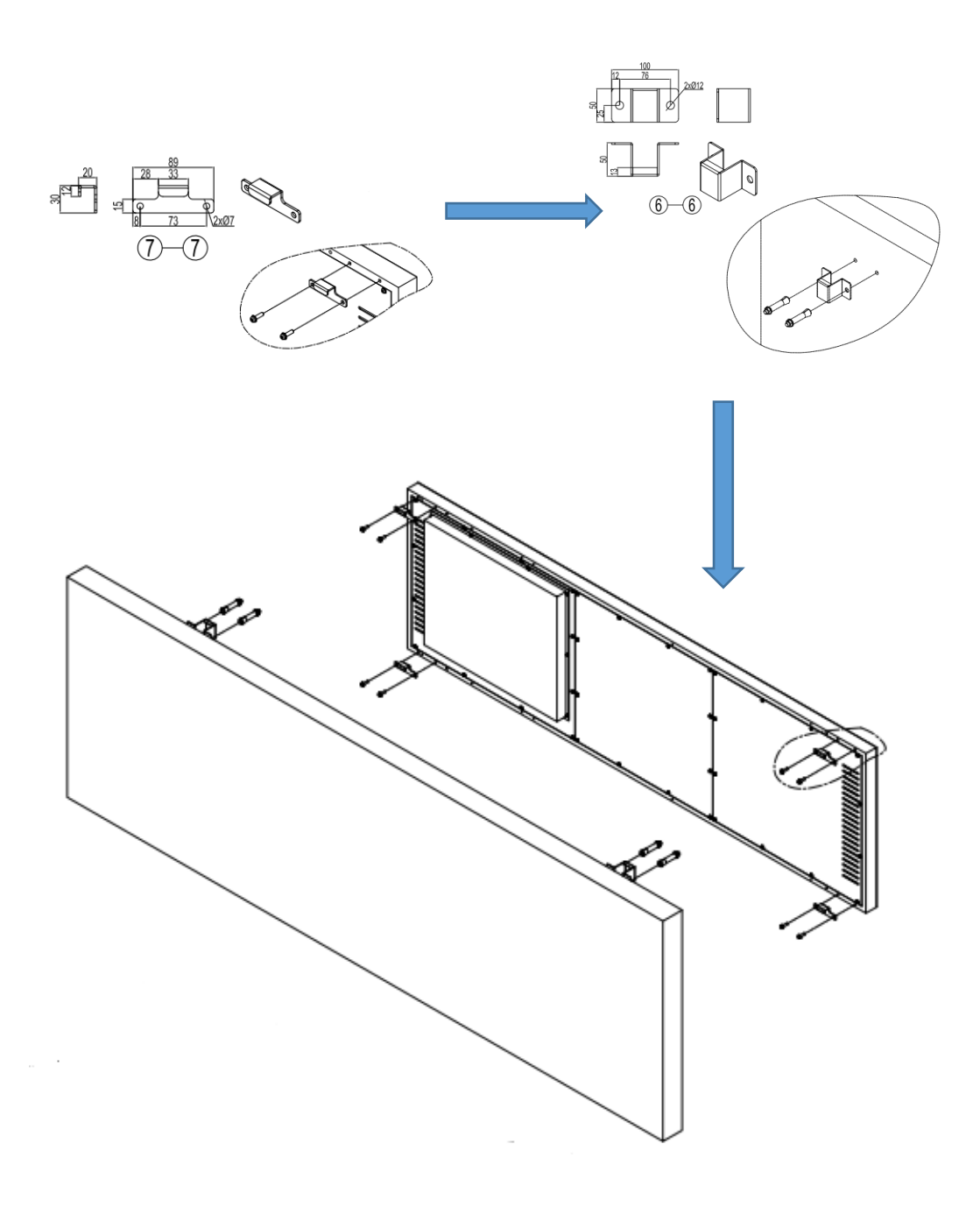

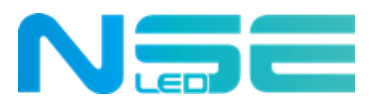

## **Chapter 3 Function Introduction**

## **3.1 Function of Ports**

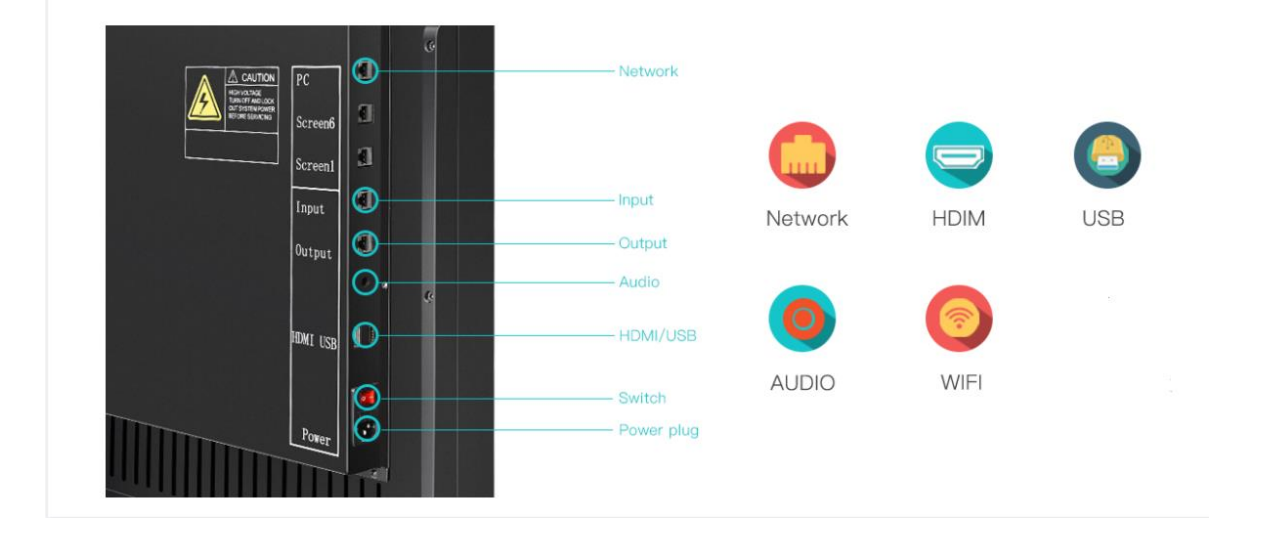

**3.1.1 PC:** For connection to PC for program transmission through the network cable.

**3.1.2 Input, Output, Screen1 and Screen6:** For independent display of a single screen or extended display of multiple screens.

**3.1.3 Audio:** Audio output port (optional), which can be connected to external speakers or other Audio equipment.

**3.1.4 HDMI:** Video signal input interface, which can be connected to PC for synchronous display.

**3.1.5 USB:** Can be connected to the USB Flash Drive to play the program materials contained.

**3.1.6 Power:** Power interface for AC 110V/220V.

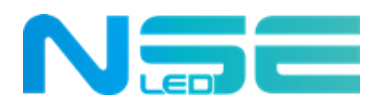

## **3.2 Display Mode**

NSE LED Posters can be set to operate independently to present different contents or be spliced together to function as one large screen.

## **3.2.1 Single Unit**

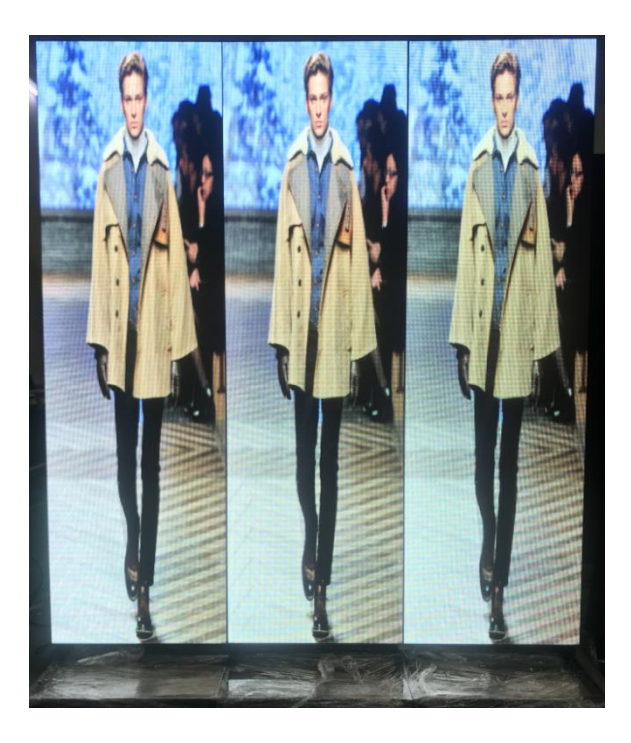

**3.2.2 Extended Multi-unit Splicing**

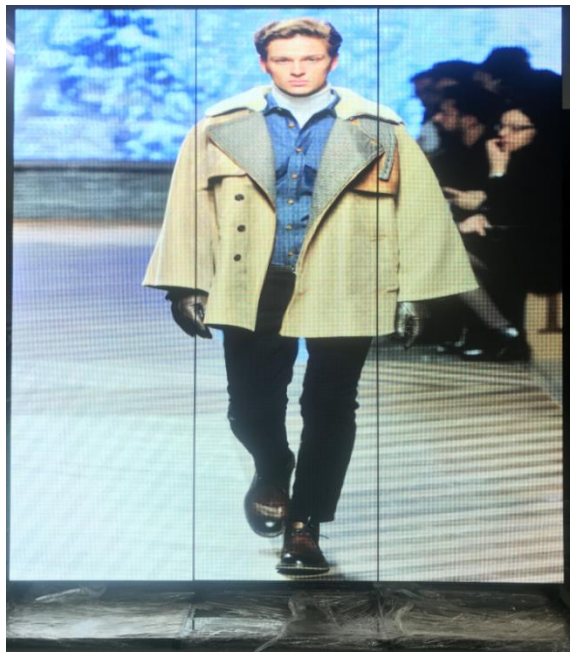

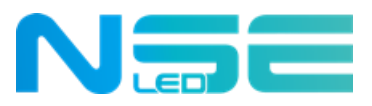

## **Chapter 4 Settings**

## **4.1 Settings for Single Unit Display**

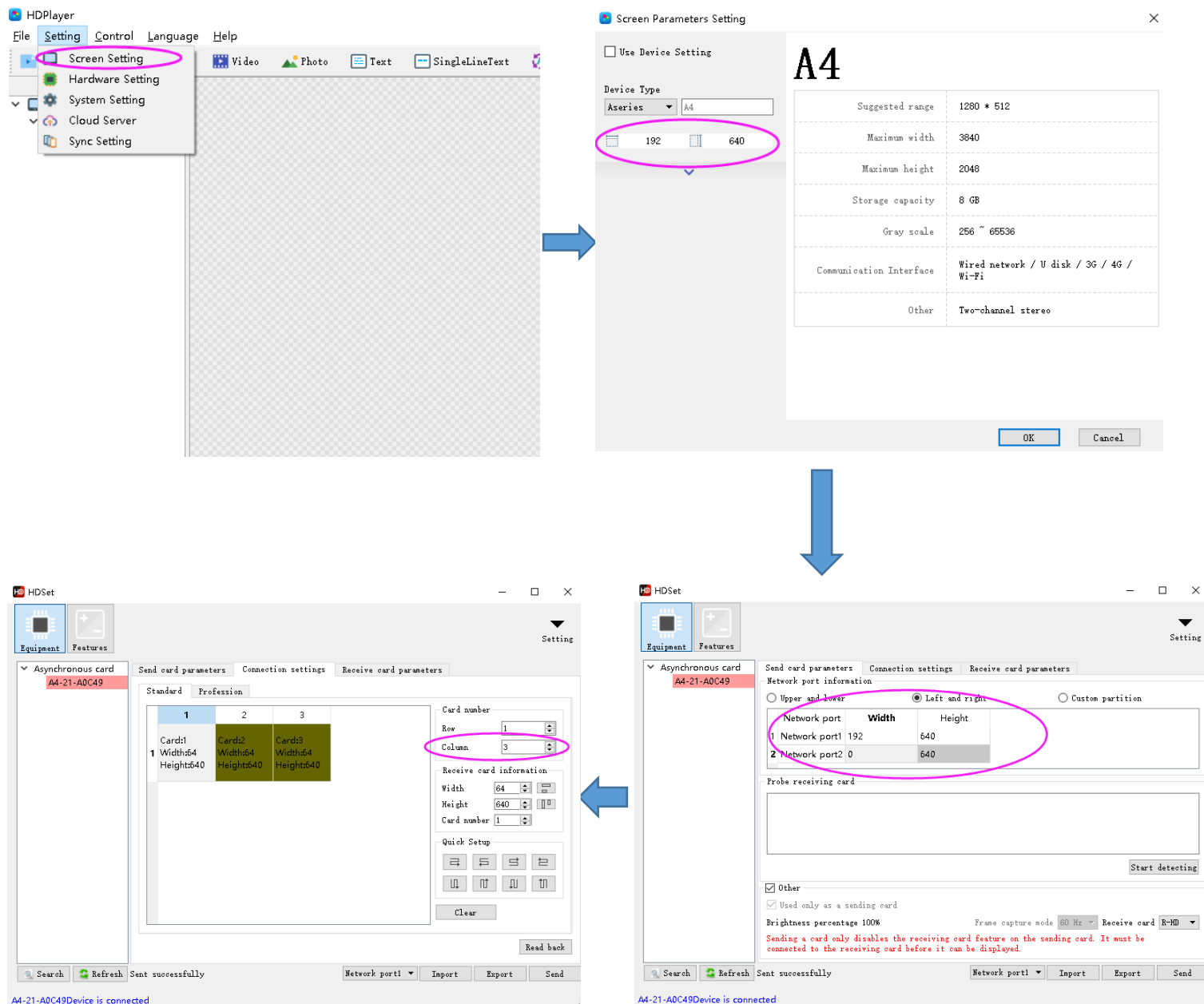

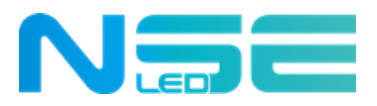

## **4.2 Settings for Extended Multi-unit Splicing Display(the resolution of width of the extended screen is the multiple of a single poster**)

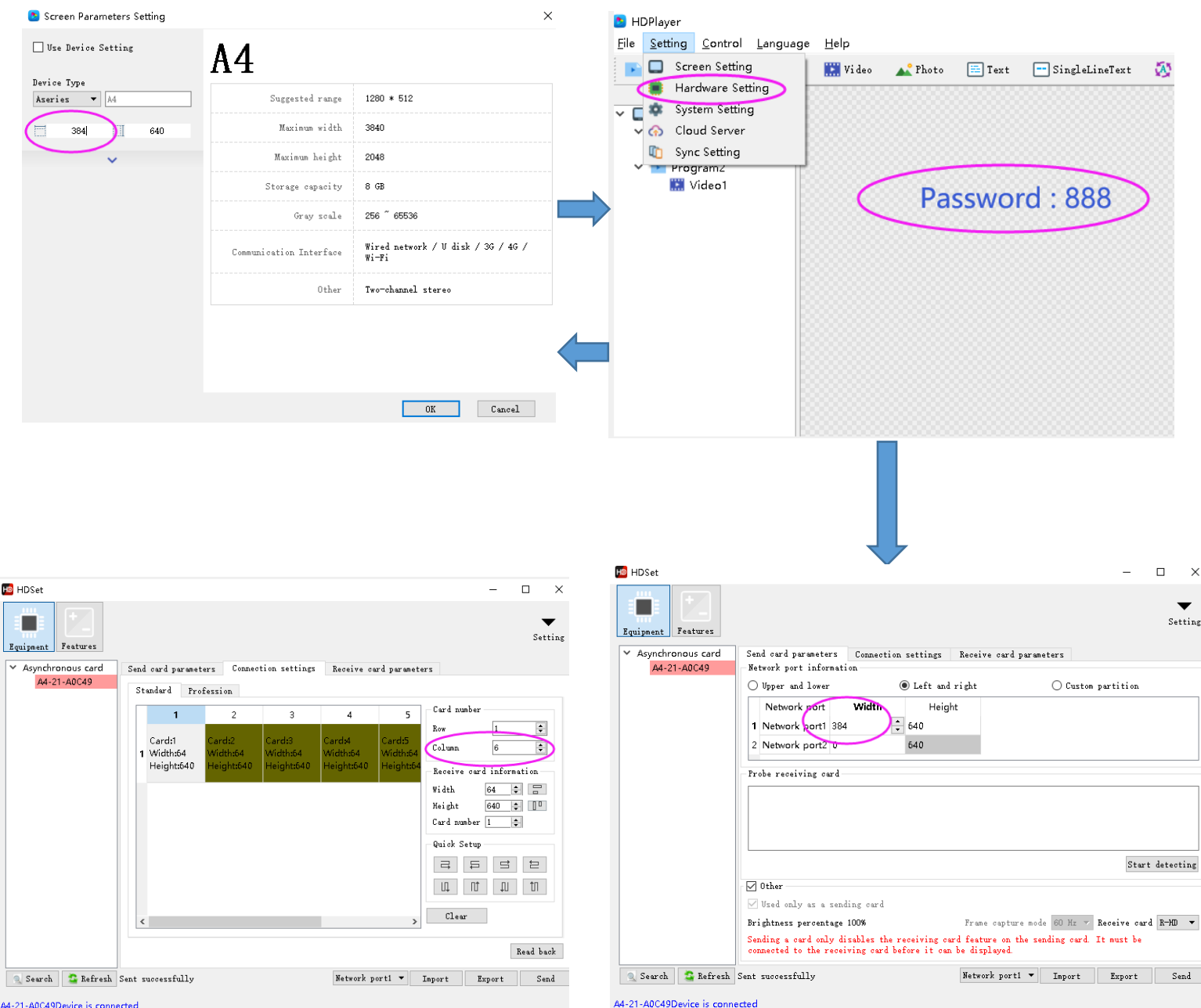

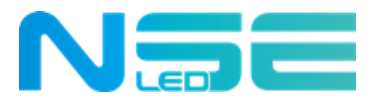

## **Chapter 5 Program Editing and Publishing**

#### **5.1 Program Editing**

Select the device name in the Screen Parameter Setting, and configure the corresponding resolution before editing the program (video, picture, text, etc.). Single or multiple programs can be created at the same time.

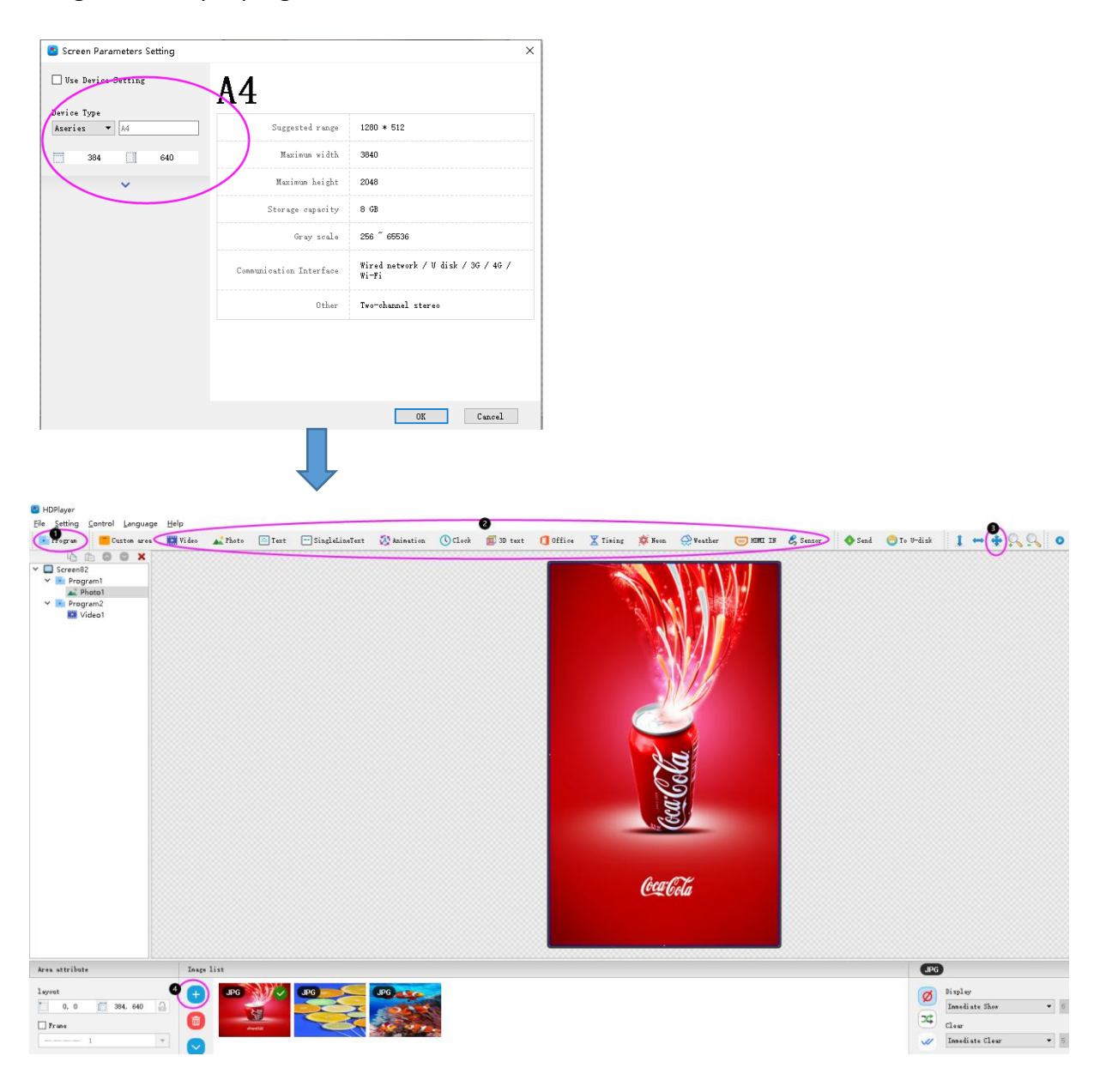

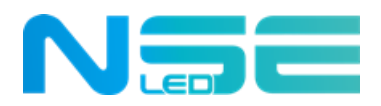

## **5.2 Content Publishing**

The edited program can be sent to the LED display via three ways listed below.

#### **5.2.1 Publishing Programs by Connecting to the WiFi Hotspot of LED Poster**

Each LED Poster is matched with a separate WiFi hotspot. Search in your PC WiFi list for the WiFi hotspot of the LED Poster you want to control and connect to it. The initial password is 88888888.

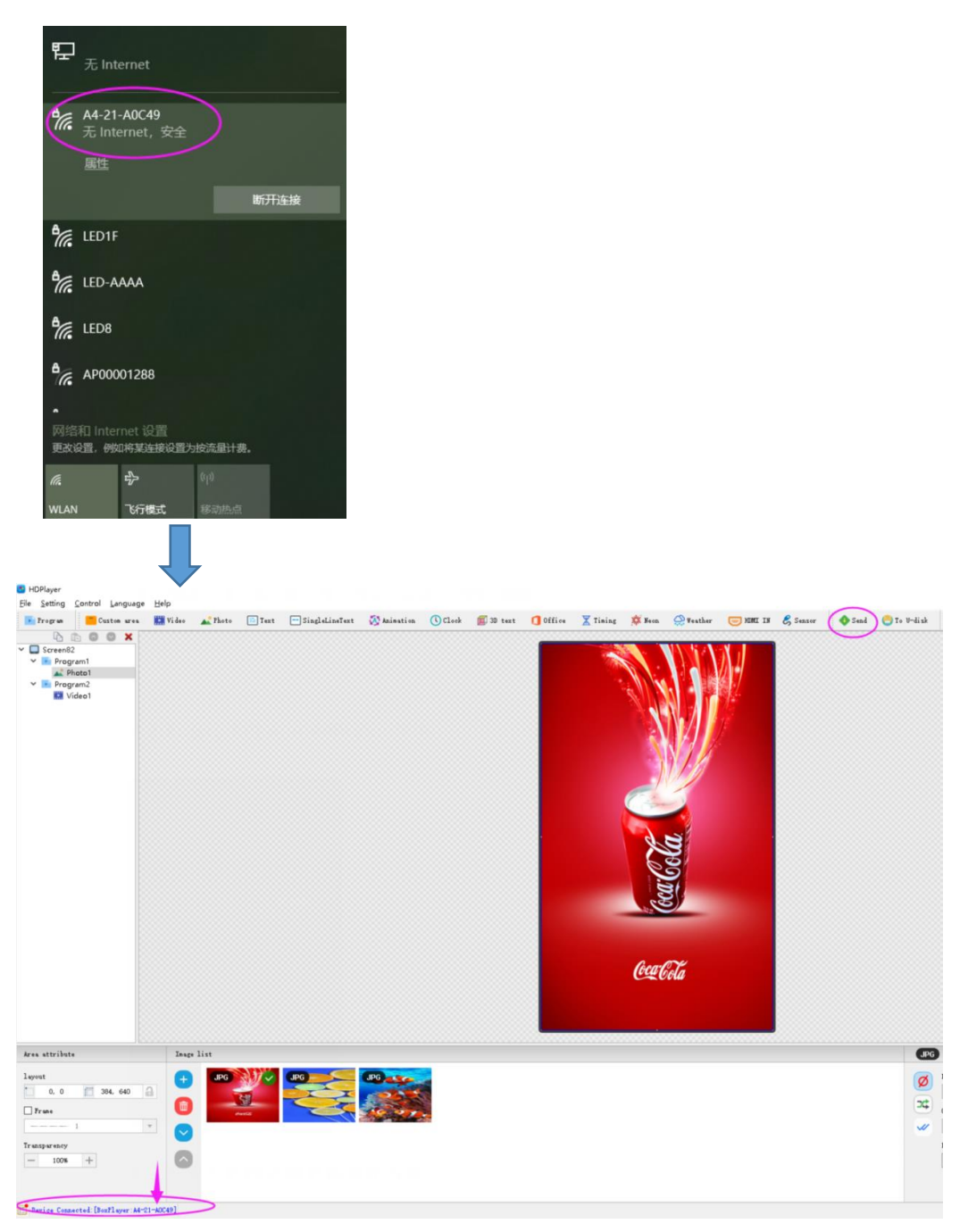

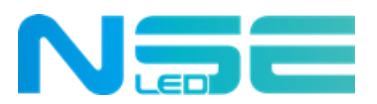

#### **5.2.2 Publishing Program by Network Cable Connection Between LED Poster and PC**

Connect the screen and PC through the network cable. The LED Poster will be automatically identified and connected to the PC after the software is initiated, and by clicking "Send", the edited program will be published on the screen.

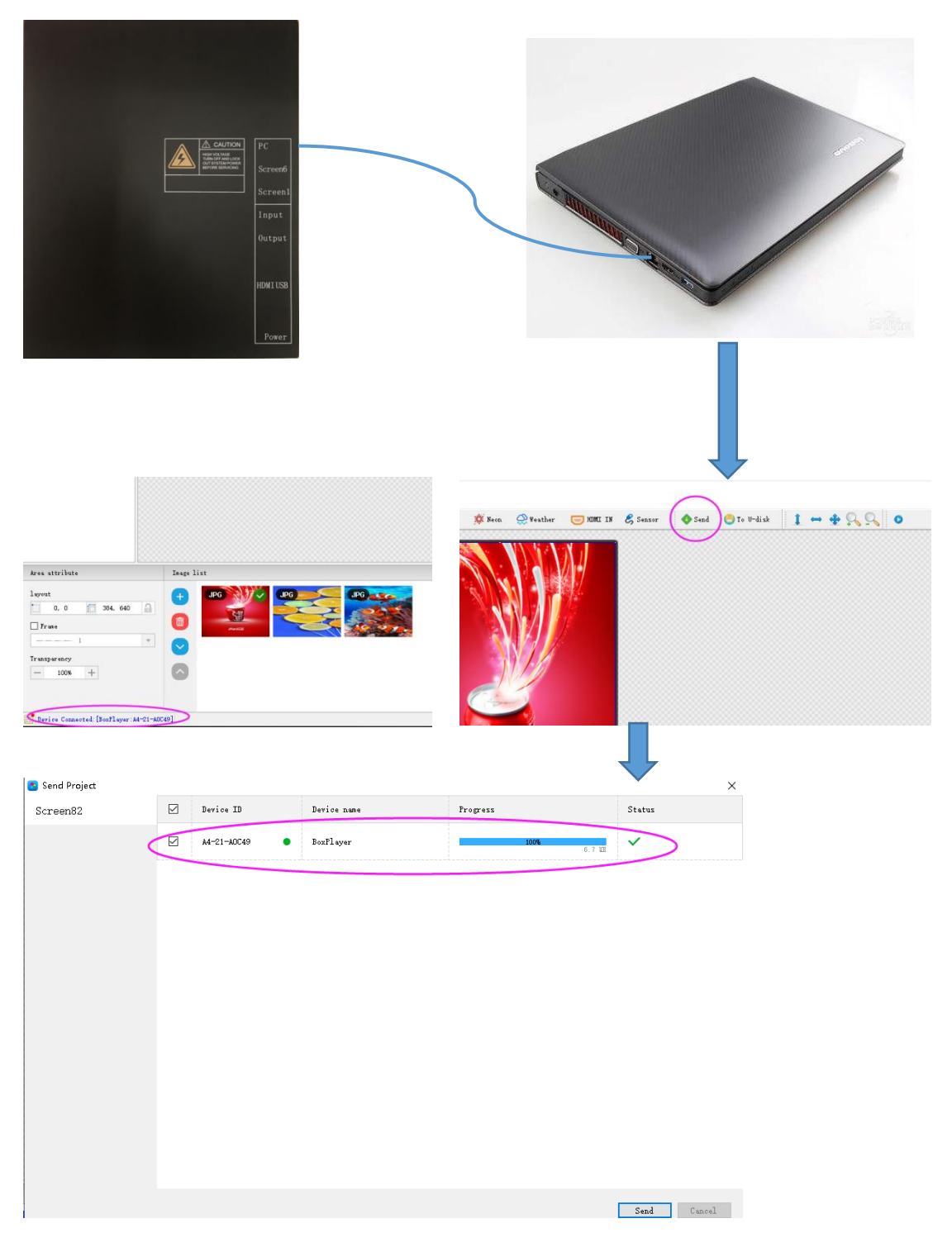

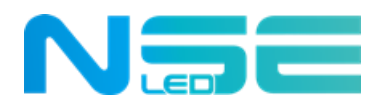

#### **5.2.3 Publishing Program via USB Flash Drive**

Insert the empty USB Flash Drive to the USB port; Click "To U-disk" and the edited program will be exported to the USB Flash Drive. After the program is exported to the USB flash drive, plug it out and insert it into the "USB" port of the LED poster. The program will automatically be uploaded. Pull out the USB flash drive after the uploading is completed.

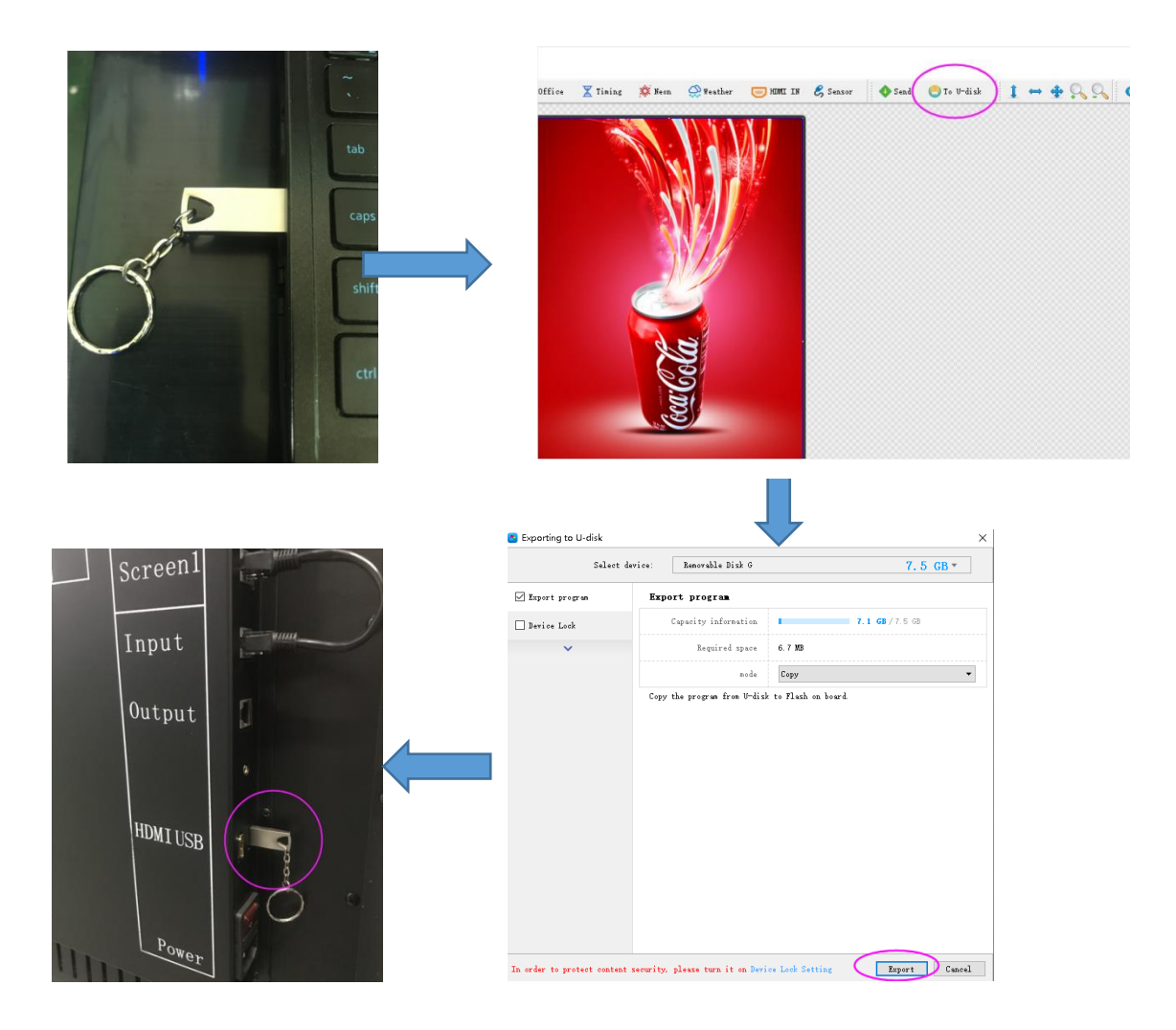

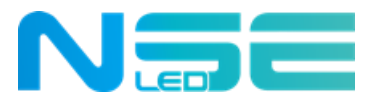

## **Chapter 6 Maintenance**

## **6.1Maintenance**

- 1) Keep the storage environment of the LED screen well ventilated and dry.
- 2) Do not clean the LED display with water or chemical solvents.

3) Ensure that the LED display is powered on at least twice a week for at least 30 minutes each time.